# **9/7.6**

# **Le chercheur de diamants**

Un chercheur de diamants se promène dans une carrière parsemée de mines. Heureusement, il possède un appareil capable de le renseigner sur la proximité et sur le nombre de mines autour de sa position actuelle. Le but du jeu est de découvrir les dix diamants sans mettre le pied sur une mine. Ce jeu d'apparence assez simple vous passionnera sans doute si vous aimez les jeux de logique et de réflexion.

Le jeu est proposé en version Basic et Turbo Pascal.

*28' Complément*

#### Comment utiliser le programme

Si vous désirez utiliser la version Basic du programme, saisissez le listing suivant :

```
1000 ' ========================
1010 ' Le chercheur de diamants
1020 ' =========================
1030 '
1040 GOSUB 1080 ' Initialisation
1050 GOSUB 2030 ' Jeu
1060 GOSUB 2660 ' Fin du jeu
1070 END
1080 '
1090 '---------------------------------
1100 ' Initialisation
1110 '---------------------------------
1120 '
1130 ' ------------
1140 ' Caracteres graphiques
1150 \cdot - - - - - - - - - - -
1160 '
1170 cl$=CHR$(150)
1180 C2$=CHR$(154)
1190 c3$=CHR$(158)
1200 c4$=CHR$(156)
1210 C5$=CHR$(149)
1220 c6$=CHR$(159)
1230 C7$=CHR$(147)
1240 C8$=CHR$(155)
1250 c9$=CHR$(153)
1260 C10$=CHR$(151)
1270 C11$=CHR$(157)
1280 C12$=CHR$(207)
1290 cl3$=CHR$(241)
1300 C14$=CHR$(243)
1310 sl$=c3$+C2$
1320 S2$=cl$+c2$+sl$+sl$+sl$+sl$+sl$+sl$+sl$+sl$+c4$
1330 S3$=c5$+cl2$+c5$+cl2$+c5$+cl2$+c5$+cl2$+c5$+cl2$+c5$+cl
2$+c5$+cl2$+c5$+C12$+c5$+d2$+c5$
134 0 S4 $=C10$+c2$+c6$+c2$+c6$+c2 $+c6$+c2 $+c6$+c2 $+c6$+c2 $+c6
$4-c2$+c6$+c2$+c6$+c2$+cll$
1350 S5$=c7$+c2$+c8$+c2$+c8$+c2$+c8$+c2$+c8$+c2$+c8$+c2$+c8$
4-c2$+c8$+c2$+c8$+c2$+c9$
1370 ' --------------
1360 '<br>1370 '
1380 ' Affichage du décor du jeu
1390 \cdot - - - - - - - - - - -
1400 '
1410 MODE 1
1420 LOCATE 7,1
1430 PRINT"Le chercheur de diamants"
1440 LOCATE 10,4
1450 PRINT S2$
1460 FOR i=l TO 16 STEP 2
```

```
1470
1480
1490
1500
1510
NEXT i
1520
LOCATE 10,21
1530
PRINT s3$
1540
LOCATE 10,22
1550
PRINT S5$
1560
t
1570
r
1580
»
Pose des mines
1590
i
1600
i
1610
FOR i=l TO 15
1620
1630
1640
1650
NEXT i
1660
i
1670
i ____________________
1680 ' Calcul du nombre de mines a proximite<br>1690 ' - - - - - - - - - - - - - - - - - -
1690 - - - - - - - - - - - - - - -1700
1710
FOR i=l TO 9
1720<br>1730
        LOCATE 10,i+4
        PRINT s3$
        LOCATE 10,i+5
        PRINT s4$
        x=INT(RND(1)*9)+1y=INT(RND(1)*9)+1IF (t(x,y) \leq 9) THEN t(x,y)=9 ELSE i=i-1
        FOR j=1 TO 9
1730 nb=0<br>1740 IF(
           IF (i<>1) AND (j<>1) AND (t(i,j)<>9) THEN IF (t(i-1),j-1)=9) THEN Nb=nb+1<br>1750      IF (i<>1) AN
           IF (i<>1) AND (t(i,j)<>9) THEN IF (t(i-1,j)=9) THEN
nb=nb+l
1760 IF (i<>1) AND (j<>9) AND (t(i,j)<>9) THEN IF (t(i-1
, j+1) = 9) THEN nb=nb+1<br>1770 IF (j < 1) AN:
           IF (j<>1) AND (t(i,j)<>9) THEN IF (t(i,j-1)=9) THEN
nb=nb+1<br>1780
           IF (j<>9) AND (t(i,j)<>9) THEN IF (t(i,j+1)=9) THEN
nb=nb+11790 IF (i<>9) AND (j<>1) AND (t(i,j)<>9) THEN IF (t(i+1),j-l)=9) THEN nb=nb4-l
           IF (i<>9) AND (t(i,j)<>9) THEN IF (t(i+1,j)=9) THEN
nb=nb+l
1810 IF (i<>9) AND (j<>9) AND (t(i,j)<>9) THEN IF (t(i+1
, j+1)=9) THEN nb=nb+1<br>1820 IF (t(i, i) <>
           IF (t(i,j)<>9) THEN t(i,j)=nb
1830
1830 NEXT<br>1840 NEXT <mark>i</mark>
1850
<
1850 <mark>'</mark><br>1860 ' <mark>– – – – – – – – – – – – – – – –</mark> – –
1880 ' - - - - - - - - - - - - - - - - -<br>1870 ' 10 diamants repartis aleatoirement<br>1880 ' - - - - - - - - - - - - - - - - -
1880 ' - - - - - - - - - - - - - - - -
        NEXT j
```

```
1890 '
1900 FOR i=l TO 10
1910 x=INT(RND(1)*9)+1<br>1920 y=INT(RND(1)*9)+1y=INT(RND(1)*9)+11930 IF (t(x,y)=0) THEN t(x,y)=99 ELSE i=i-l
1930 IF (<br>1940 NEXT <mark>i</mark>
1950 '
1960 ' - - - ------ - - - - _ _ - -
1970 ' Affichage des fleches de selection
1980 ' ------------------
1990 '
2000 LOCATE 11,3 : PRINT cl3$ : xl=ll : yl=3
2010 LOCATE 9,5 : PRINT cl4$ : x2=9 : y2=5
2020 RETURN
2030 '
2040 '------------------------------------------------------
2050 ' Deroulement d'une partie
2060 '------------------------------------------------------
2070 '
2080 a$=INKEY$
2090 IF a$="" THEN 2080
2100 a=ASC(a$)
2110 '
2120 '----------------------------------------------- --------
2120 ' - - - - - - - - - - - - - -<br>2130 ' Deplacement vers la droite<br>2140 ' - - - - - - - - - - - - - -
2140 '<br>2150 '
2160 IF (a<>243) THEN 2270
2170 IF (xl=27) THEN 2540
2180 LOCATE xl,yl:PRINT" "
2190 Xl=Xl+2
2200 LOCATE xl,yl:PRINT C13$
2210 GOTO 2540
2220 '
2230 '------------------ ------------ -------- ----------------
 2230 ' - - - - - - - - - - - - - -<br>2240 ' Deplacement vers la gauche<br>2250 ' - - - - - - - - - - - - -
2260 '
2270 IF (a<>242) THEN 2380
2280 IF (Xl=ll) THEN 2540
2290 LOCATE Xl,yl:PRINT" "
2300 xl=xl-2
2310 LOCATE Xl,yl:PRINT C13$
2320 GOTO 2540
2330 '
2340 1 - - - - - - - - - - - - - - - - - -2350 ' Déplacement vers le bas
2360 ' - - - - - - - - - - - - -
2370 '
2380 IF (a<>241) THEN 2490
```
 IF (y2=21) THEN 2540 LOCATE X2,y2:PRINT" " y2=y2+2 LOCATE X2,y2:PRINT C14\$ GOTO 2540 • ' - - - - - - - ----- - - - - - ' Déplacement vers le haut  $1 - - - - - - - - - - - - - - - - -$  ' ----<br>2490 IF (a<>240) THEN 2540 IF (y2=5) THEN 2540 LOCATE x2,y2:PRINT" " y2=y2-2 LOCATE x2,y2:PRINT cl4\$ •  $\cdot$  - - - - - - - - - -**' - - - - - - - - - - -**<br>2560 **'** Affichage de la case<br>2570 **' - - - - - - - - -** -**' - - - - - - - - - - -**<br>2580 **'** 2590 IF UPPER\$ $(a5) = "Q"$  THEN RETURN IF a<>13 THEN 2030 'Touche interdite ca=t((y2-3)/2,(xl-9)/2) IF (ca<>9) AND (ca<>99) THEN LOCATE xl,y2:PRINT RIGHT\$( STR\$(ca),1):GOTO <sup>2030</sup> STR\$(ca),1):GOTO 2030<br>2630 IF (ca=99) THEN LOCATE x1,y2:PRINT"\*":d=d+1 'Diamant IF (ca=99) THEN IF (d=10) THEN RETURN ELSE 2030 IF (ca=9) THEN LOCATE xl,y2:PRINT"B":RETURN 'Bombe ' ' ----------------------------------- ' Fin de la partie ' ----------------------------------- ' LOCATE 1,23 IF UPPER\$(a\$)="Q" THEN PRINT"Arret avant la fin de la p artie.":GOTO 2750 IF d=10 THEN PRINT"Bravo. Vous voila riche." IF d<>10 THEN PRINT"Vous etes tombe sur une mine..." RETURN

Write('Le chercheur de diamants');

Partie 9 : Programmes

Si vous désirez utiliser la version Turbo Pascal du programme, saisissez le listing suivant :

Program Diamants; <sup>&</sup>lt; ========================= } { Le chercheur de diamants } { =================== } VAR cl, C2, C3, c4,  $c5, c6, c7, c8,$ <br>  $c9, c10, c11, c12,$ c13, c14 : Char; c13, c14 : Char;<br>s1, s2, s3, s4, s5 : String[30]; I, J : Byte; X, <sup>Y</sup> : Byte; XI, Yl, X2, Y2 : Byte;  $T : Array[1..9,1..9]$  of Byte; Nb : Byte; as : Char; a, CA : Byte; d : Byte; Procedure Init; t------------------------------------------- j. { Initialisation du jeu } <sup>&</sup>lt; ------------------------------------------- } begin { Caractères graphiques }  $c1:=CHR(150);$  $c2:$ =CHR(154);  $c3:=CHR(158);$ c4:=CHR(156);  $c5:=CHR(149);$  $c6:=CHR(159);$  $c7:$  =CHR(147);  $c8:$ =CHR(155);  $c9:$  = CHR(153);  $c10:=CHR(151);$  $c11:=CHR(157);$  $c12:$ =CHR(207);  $c13:=CHR(241);$  $c14$ :=CHR(243); sl:=c3+c2; s2:=Concat(cl, c2,si,si,si,si,si,si,si,si,c4); s3:=c5+cl2+c5+cl2+c5+cl2+c5+cl2+c5+cl2+c5+cl2+c5+cl2+c5+cl2+c5+cl2+c5; s4:=cl0+c2+c6+c2+c6+c2+c6+c2+c6+c2+c6+c2+c6+c2+c6+c2+c6+c2+cll; s5:=c7+c2+c8+c2+c8+c2+c8+c2+c8+c2+c8+c2+c8+c2+c8+c2+c8+c2+c9; { Affichage du décor du jeu } Clrscr; GotoXY(7,l);

 $\mathcal{A}$ 

 $\sim$ 

```
GotoXY(10,4);
Write(s2);
1: = 1;Repeat
  GotoXY(10, i+4);Write(s3);
  GotoxY(10, i+5);Write(s4);
  I:=I+2;until (1=17);
GotoXY(10,21);
Write(s3);
GotoXY(10,22);
Write(s5);
{ Pose des mines }
Randomize;
For i:=1 to 9 do
  For J:=l to 9 do
    T[I,J]:=0;FOR i:=l TO 15 do
begin
  x:=Round(Random(9))+1;
  y:=Round(Random(9))+1;
  IF (t[x,y]<>9)THEN t[x,y]:=9ELSE i:=i-i;
end;
{ Calcul du nombre de mines a proximité }
FOR i:=l T0 9 do
  FOR j:=l TO 9 do
  begin
     nb:=0;
     IF (i<>1) AND (j<>1) AND (t[i,j]<>9)
     THEN IF (t[i-1,j-1]=9)THEN nb:=nb+l;
     IF (i<>1) AND (t[i,j]<>9)
     THEN IF (t[i-1,j]=9)THEN nb:=nb+l;
     IF (i \leq 1) AND (j \leq 9) AND (t[i,j] \leq 9)
     THEN IF (t[i-1,j+1]=9)THEN nb:=nb+1;
     IF (j<>1) AND (t[i,j]<>9)
     THEN IF (t[i,j-1]=9)THEN nb:=nb+l;
     THEN ND:=ND+1;<br>IF (j<>9) AND (t[i,j]<>9)<br>THEN IF (t[i,j+1]=9)
     THEN IF (t[i,j+1]=9)<br>THEN nb:=nb+1;IF (i<>9) AND (j<>1) AND (t[i,j]<>9)
```

```
Partie 9 : Programmes
```

```
THEN IF (t[i+1,j-1]=9)THEN nb:=nb+l;
IF (i<>9) AND (t[i,j]<>9)
      THEN IF (t[i+1,j]=9)THEN nb:=nb+l;
      IF (i<>9) AND (j<>9) AND (t[i,j]<>9)
      THEN IF (t[i+1,j+1]=9)THEN nb:=nb+l;
      IF (t[i,j]<>9) THEN t[i,j]:=nb;end;
  { 10 diamants repartis aleatoirement }
 I:=1;Repeat
   x:=Random(9)+1;
   y:=Random(9)+1;IF (t[x,y]=0) THEN
    begin
      t[x,y]:=99;
      I:=I+1;end;
 until (I=11);
  { Affichage des fleches de selection }
 GotoxY(11,3);Write(c13);x1:=11;yi:=3;
 GotoxY(9,5) ;
 Write(cl4) ;
 x2:=9;
 y2:=5;
 d := 0;end;
Procedure Jeu;
{ ---------------------------------------------------- }
{ Deroulement d'une partie }
{---------------------------------------------------- }
begin
  Repeat
    Repeat
    Until KeyPressed;
    Read(Kbd,as);
    a:=0rd(as);
    Case a of
      { Déplacement vers la droite }
      243 : IF (x1<>27) THEN
             begin
```

```
GotoXY(xl,yl);
           Write('');
           xl:=xl+2;
           GotoXY(xl,yl);
           Write(cl3);
        end;
  { Déplacement vers la gauche
}
 242 : IF (x1 < > 11) THENbegin
           gın<br>GotoXY(x1,y1);
           GotoXY(x1,y<br>Write(' ');
           xl:=xl-2;
           GotoXY(xl,yl);
           Write(c13);
        end;
  { Déplacement vers le bas
  241 : IF (y2<>21) THEN
         --<br>begin
           GotoXY(X2,y2);
Write(' 1 ) ;
           y2:=y2+2;
           GotoXY(x2,y2);
           Write(c14);end;
                                    }
           1
GotoXY(x2,y2)
  { Déplacement vers le haut
  240 : IF (y2<>5) THEN
        begin
           Write(' '');
           y2:=y2-2;GotoXY(x2,y2)
/
           Write(cl4);
         end;
                                    }
<sub>enu,</sub><br>{ Affichage de la case }
end;
IF (a=13) THEN
begin
  ca;=t[Round((y2-3)/2),Round((xl-9)/2)];
  IF (ca < 9) AND (ca < 99) THEN
  begin
    GotoXY(xl,y2);
    Write(ca);
  end;
  IF (ca=99) THEN
  begin
    GotoXY(xl,y2);
```

```
Write('*');
          d:=d+1; { 1 diamant de plus }
        end;
        IF (ca=9) THEN
        begin
          GotoxY(x1,y2);Write('B');
        end;
     end;
  Until (D=10) or (ca=9) or (UpCase(a)='Q');
end;
Procedure Fin;
{ -----------------------------------}
{ Fin de la partie }
{ -----------------------------------}
begin
  GotoXY(l,23);
  IF (d=10)IF (Q-10)<br>THEN Write('Bravo. Vous voila riche.')
   THEN WIITE('Bravo. Vous voila ricne.')<br>ELSE IF (UpCase(a)='Q') THEN Write('Arret avant la fin de la partie.')
                                   ELSE Write('Vous etes tombe sur une mine...');
end;
                             {------------------------------------------- }
                             { PROGRAMME PRINCIPAL }
                             {------------------------------------------- }
begin<br>Init; { Initialisation du jeu
   gın<br>Init; { Initialisation du jeu      }
   Init, { Initialisation du jeu<br>Jeu; { Deroulement d'une partie }
   ed; { Derodrement d'une partie }<br>Fin; { Commentaire sur la partie }
end.
```
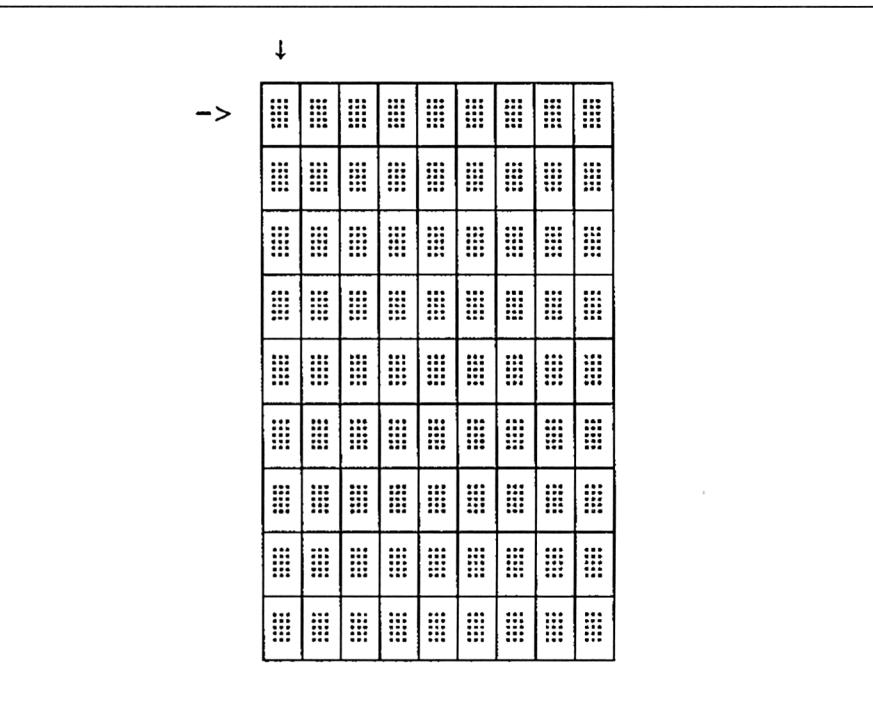

Lancez le programme. L'écran se présente alors comme suit :

Pour jouer, déplacez les flèches de telle sorte que leur intersection se trouve sur la case de votre choix, et appuyez sur la touche **ENTER.**

Trois choses peuvent se passer :

- la case ainsi désignée contient un diamant. Le diamant apparaît sur l'écran sous la forme d'une étoile ;

- la case désignée contient une mine. Un "B" est affiché sur l'écran, et la partie prend fin ;

- la case pointée ne contient ni diamant ni mine. Dans ce cas, une valeur numérique est affichée sur l'écran. Elle représente le nombre de mines situées sur la périphérie de la case. La valeur affichée est donc comprise entre 0 et 8.

Le jeu peut être quitté à tout instant en appuyant sur la touche "Q" du clavier.

## L<sup>e</sup> programme en détail

La logique du programme apparaît dans l'ordinogramme suivant :

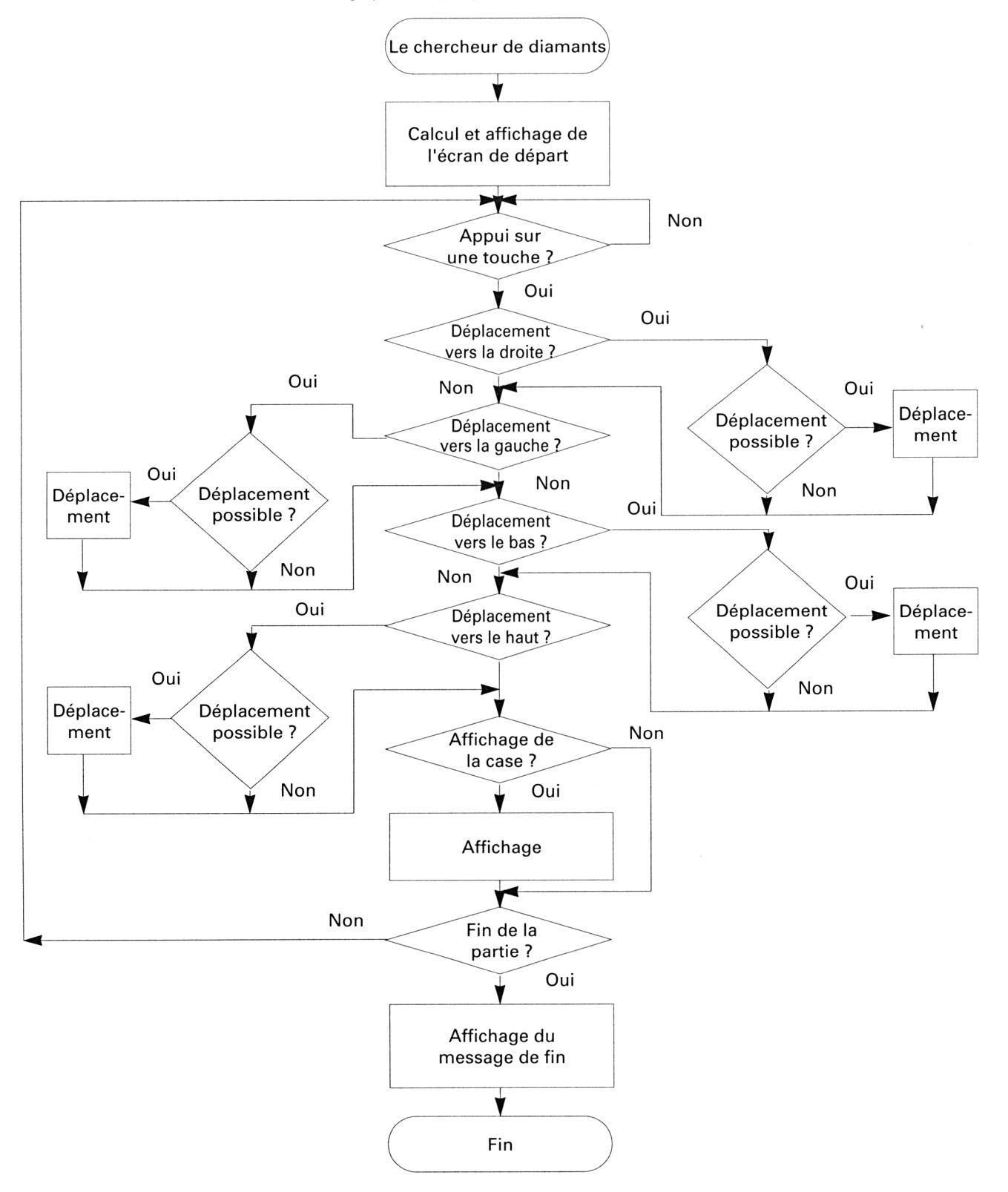

Etudions la version Turbo Pascal du programme.

Le programme met en œuvre trois procédures :

**- Initialisation** pour afficher l'écran de départ et initialiser les variables utilisées par le programme ;

- **-Jeu** pour gérer les commandes entrées au clavier ;
- **-Fin** pour afficher un message de fin de partie.

### *Procédure Init :*

Le tableau de jeu est constitué de 9 cases sur 9. Ces cases sont affichées sur l'écran à l'aide de caractères graphiques. Pour faciliter leur manipulation, les caractères utilisés sont stockés dans des variables caractères :

**c1 :=CHR(150);**

 $\cdots$ 

#### **c14 :=CHR(243);**

Le tableau de jeu peut être créé à partir de quatre lignes : la première, la seconde, la troisième et la dernière. Ces chaînes sont calculées et stockées dans les variables s2 à s5. Pour afficher le tableau de jeu, il suffit alors d'afficher répétitivement les chaînes appropriées :

```
GotoXY(10,4);
```

```
Write(s2);
I :=1;
Repeat
 GotoXY(10,i+4);
 Write(s3);
  GotoXY(10,i+5);
 Write(s4);
 I :=l+2;
until (1=17);
GotoXY( 10,21);
Write(s3);
GotoXY( 10,22);
Write(s5);
```
Le bloc d'instructions suivant initialise le tableau de jeu et pose quinze mines sur la surface de jeu. Les mines sont posées aléatoirement sur des cases inoccupées :

```
For i :=1 to 15 do
begin
 x :=Round(Random(9))+1;
 y :=Round(Random(9))+1;
 IF (t[x,y]< >9)
 THEN t[x,y] :=9
 ELSE i :=i-1;
end;
```
*28' Complément*

Le bloc d'instructions suivant stocke des informations numériques dans les cases qui entourent chaque mine. Pour ce faire, les huit cases qui entourent chaque case sont testées. Chaque mine détectée incrémente la variable **nb.** En fin de test, la valeur de la variable **nb** est stockée dans la case courante, si cette case est libre.

```
For i :=1 to 9 do
 For j :=1 to 9 do
 begin
     nb :=0
     IF (i< >1) AND (j< >1) AND (t[i,j]< > 9)
     THEN IF (t[i-1,j-1]=9)
         THEN nb := nb + 1IF (t[i,j]< >9) THEN t[i,j] :=nb;
 end
```
Le bloc suivant répartit aléatoirement dix diamants sur les cases libres.

Enfin, le dernier bloc de la procédure affiche les flèches de sélection **"vers le bas" et "vers la droite".**

#### *Procédure Jeu :*

La procédure Jeu est le cœur du programme. C'est elle qui gère les actions du joueur (déplacement des flèches, appui sur la touche ENTER ou sur la touche Q).

Les actions du clavier sont acquises à l'intérieur d'une boucle **Repeat Until** qui prend fin lorsque :

- le nombre de diamants découverts est égal <sup>à</sup> <sup>10</sup> ;
- le joueur tombe sur une mine ;
- $-$  la touche " $Q$ " a été pressée.

## **Repeat**

**Until (D=10) or (ca=9) or (UpCase(a)='Q');**

L'acquisition des touches actionnées se fait <sup>à</sup> l'aide de la fonction **Read :**

```
Repeat
Until KeyPresse;
Read (Kbd,as);
a :=Ord(as);
```
Le code de la touche pressée est détecté dans une structure **Case of.**

Les traitements liés aux touches de déplacement testent si les déplacements demandés sont possibles. Par exemple, un déplacement vers

la droite ne peut s'effectuer que si le repère ne se trouve pas à l'extrême droite du tableau :

**243 : IF (x1< >27) THEN**

Dans ce cas, l'ancien repère est effacé :

**GotoXY(x1,y1); Write('** ');

l'abscisse est incrémentée :

**x1 :=x1+2;**

et le nouveau repère est affiché :

**GotoXY(x1,y1); Write(c13);**

Les autres déplacements s'effectuent selon le même principe. Nous n'y reviendrons pas.

Lorsque la touche **ENTER** est pressée :

**IF (a=13)THEN**

le programme teste la valeur de la case correspondante dans le tableau **T : ca :=t[Round((y2-3)/2),Round((x1-9)/2)];**

Si la case pointée ne contient ni un diamant ni une mine, la valeur numérique correspondante est affichée :

**IF (ca< >9) AND (ca< >99) THEN begin GotoXY(x1,y2); Write(ca); end;**

Si la case pointée contient un diamant, un signe "\*" est affiché, et le nombre de diamants découverts est incrémenté d'un :

**IF (ca=99) THEN begin GotoXY(x1,y2); Write('\*');**  $d := d + 1;$ **end ;**

Enfin, si la case pointée contient une mine, la lettre "B" est affichée :

**IF (ca=9) THEN begin GotoXY(x1,y2); Write('B'); end;**

Si le nombre de diamants découverts est égal à 10 **(D=10),** si la case pointée contient une mine, ou encore si la touche "Q" est pressée, la procédure Jeu prend fin :

## **Until (D=10) or (ca=9) or <UpCase(a)='Q');**

#### *Procédure Fin :*

La procédure Fin affiche un message de fin de partie qui dépend des conditions dans lesquelles s'est finie la partie :

**- "Bravo. Vous voilà riche."** si les dix dimants ont été découverts ;

**- "Vous êtes tombé sur une mine..."** si la case pointée contenait une mine ;

**- "Arrêt avant la fin de la partie."** si la touche **"Q"** <sup>a</sup> été pressée.

Le programme se termine par la section du programme principal qui active séquentiellement les trois procédures principales du programme.